# **Qualitätsmerkmale aussagekräftiger Diagramme**

# **Bedeutung von Visualisierung**

Visualisierung (Abbildung, Grafik, Diagramm …) ist ein wichtiges Elemente in der Darstellung von sachlichen, wissenschaftlichen Zusammenhängen in schriftlichen Berichten und in Präsentationen. Komplexe Vorgänge, mathematische Zusammenhänge, Statistiken, Messergebnisse, Abläufe… , die nur mit schwer verständlichem Text zu beschreiben wären, können mit einem Blick erfasst werden. Grafiken, Diagramme oder andere Formen von Visualisierungen sind deswegen mit ebenso grosser Sorgfalt zu gestalten wie der Textteil der Arbeit.

#### **Diagramme**

Dieses Merkblatt bezieht sich auf Diagramme, die mit der Hilfe von Tabellenkalkulationsprogrammen zum Aufzeigen quantitativer Zusammenhänge generiert werden. Verwenden Sie andere Arten von Visualisierungen, so übernehmen Sie die Hinweise sinngemäss.

# **Leseführung, Verständlichkeit**

Damit die Leserin oder der Leser Ihrer Arbeit sich möglichst gut in Ihrem Text zurechtfindet, muss sowohl der Gestaltung der Arbeit als Ganzes als auch der Diagramme im Speziellen Beachtung geschenkt werden. Das bedeutet:

• Der Text muss Bezug nehmen auf die Diagramme, andernfalls haben diese keine Daseinsberechtigung; Diagramme dürfen nicht als Platzfüller verwendet werden. (Anhang, Abb. 10)

• Fügen Sie ein Diagramm bei jener Textstelle in das Dokument ein, die sich auf das Diagramm bezieht.

• Die Diagramme (wie auch andere Grafiken und Tabellen) werden fortlaufend nummeriert und mit einer Legende versehen.

• Wenn Sie innerhalb einer Arbeit mehrere Diagramme verwenden, so achten Sie auf eine einheitliche Gestaltung: Legenden und Achsenbeschriftungen in einheitlichem Stil; Farben und Achseneinteilungen behalten Sie so oft wie möglich bei. (Abb. 7, 8, 13, 14)

• Bei komplexen Darstellungen ist es möglicherweise sinnvoll, eine Lesehilfe anzubieten. Das Verfassen einer Lesehilfe fordert von Ihnen selbst eine kritische Betrachtung des Diagramms. (Abb. 9)

# **Diagrammtypen**

Wählen Sie den passenden Diagrammtyp aus der richtigen Diagrammgruppe.

 • Für die Darstellung von statistischen Daten verwenden Sie eine der vielen Formen von Rubrikendiagrammen. (Abb. 3, 5, 9)

• Für funktionale Zusammenhänge (mathematische Funktionen, Messreihen, ...) und sich kontinuierlich ändernde Grössen wählen Sie Punktdiagramme. Daten mit Ungenauigkeiten stellen Sie ohne Verbindungslinien zwischen den Punkten dar (Abb. 2, 4, 7, 11, 12). Bei exakt berechneten Werten hingegen heben Verbindungslinien den Funktionsverlauf hervor.

• Mischformen (Verbunddiagramme) machen Sinn, wenn verschiedene Arten von Daten verglichen werden (Abb. 9). Quantifizierbare Umfrageergebnisse mit mehreren Kategorien können Sie mit Netzdiagrammen visualisieren. (Abb. 8)

• Die Tabellenkalkulationsprogramme bieten auch räumliche (3D-) Darstellungen an. Wählen Sie diese wirklich nur dann, wenn Sie eine Grösse als Funktion von 2 Parametern darstellen wollen. Vermeiden Sie Pseudo-3D-Diagramme, also 2-dimensionale Darstellungen mit 3D-Körpern (räumlich dargestellte Säulen, "Kuchenstücke", ...). Diese erhöhen die Lesekomplexität, ohne dass sie den Informationsgehalt vermehren. (Abb. 5, 6)

#### *Anhang*

*Der Anhang zu diesem Merkblatt enthält eine Reihe kritisch betrachteter Bespiele. Die Abb. 3 – 14 sind dort zu finden. Sie finden den Ahang unter:*

*http://www.kinet.ch/ict/ sekundaprima/Diagramm-Anhang.pdf*

*Tabellenkalkulationsprogramme bieten eine Menge von Diagrammtypen und -untertypen an. Wir untscheiden drei Gruppen von Diagrammtypen:*

*Rubrikendiagramme (Säulen- , Balken-, Linien- Kreis-, Ringdiagramm …), Punktdiagramme (Punkt-, Linien-, Flächen-, Blasendiagramm …) und Mischformen (Verbund-, Netzdiagramm …).*

# **Vollständigkeit der Diagramme**

Vollständige Diagramme enthalten die folgenden Elemente:

• Diagrammtitel

• Beschriftung aller Achsen mit Grössenbezeichnung und zugehöriger **Einheit** 

• Legende zu den Datenreihen, sobald mehrere Datenreihen dargestellt sind. Bei nur einer Datenreihe wird die Bedeutung durch den aussagekräftigen Diagrammtitel erklärt.

• Geeignete Skaleneinteilung mit sichtbaren Markierungen, evtl. mit Hilfslinien zur Verbesserung der Lesbarkeit

• Schriftgrössen im Diagramm etwas kleiner oder höchstens gleich gross wie im Haupttext, gleiche Schrifttypen

• numerische Skalenbeschriftung der Hauptintervalle mit Ziffernzahl entsprechend der Messgenauigkeit

• Nummerierung des Diagramms und Diagrammlegende (evtl. mit einem Lesebeispiel)

• Quellenangabe bei der Verwendung fremder Daten

• Fehlerindikatoren bei Messreihen mit grossen Messunsicherheiten oder Schwankungen

#### **Grafikassistenten und häufige Fehler**

Lassen Sie sich vom Grafikassistenten des Programms nicht die Arbeit abnehmen. Sie bestimmen das Aussehen des Diagramms. Überlegen Sie also zuerst, welche Aussage ein Diagramm machen soll, und bestimmen Sie darauf basierend den bestmöglichen Diagrammtyp und die bestmögliche Ausgestaltung.

Vollautomatisch erzeugte Diagramme weisen oft typische Mängel auf. Abb. 1 zeigt Fehler, die durch halbautomatische Diagrammerstellung erfolgen können:

- zu dunkles Diagrammfeld
- Skalenbereich zu gross
- Legende zur Datenreihe nichtssagend und falsch platziert
- Trendlinie unpassend
- Weitere Fehler können sein:
- ungeeigneter Diagrammtyp (z.B. Verbindung mit Interpolationslinie)
- Koordinatenursprung nicht im Darstellungsbereich

Abb. 2 ist ein Vorschlag für eine verbesserte Darstellung der Daten in Abb. 1.

# **Trendlinie**

Die automatische Einpassung einer Trendlinie liefert oft nicht das beste Ergebnis (siehe Abb. 1).

• Haben vielleicht Messdaten mit grosser Messungenauigkeit ein zu grosses Gewicht?

• Wäre es besser, den Anfangswert auf der Grössenachse zu fixieren?

• Die automatisch erstellte Gleichung der Trendlinie ist noch nicht mit den korrekten Symbolen geschrieben und die Einheiten fehlen ganz. Die Gleichung muss angepasst werden.

#### **Manipulation**

Diagramme können gewollt oder ungewollt so gestaltet sein, dass sie einen falschen oder verfremdeten Eindruck vermitteln. Der Eindruck von Manipulation muss unbedingt vermieden werden. (Abb. 13)

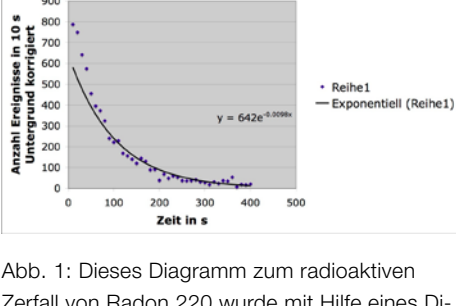

Zerfall von Rn-220

900

Zerfall von Radon 220 wurde mit Hilfe eines Diagrammassistenten gezeichnet und nicht weiter bearbeitet. Die Trendlinie wurde automatisch eingefügt. Sie passt offensichtlich schlecht, da die niedrigen Zählraten nach 200 s zu stark gewichtet wurden. Quelle: We

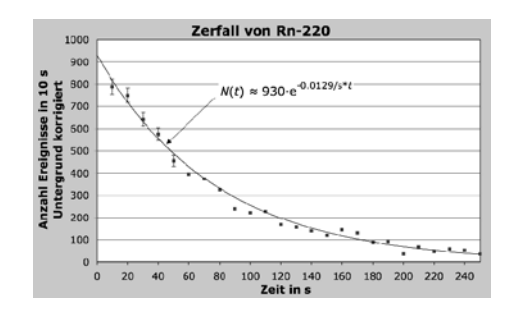

Abb. 2: In der Nachbearbeitung des Diagramms von Abb. 1 wurden für die ersten 5 Messwerte zusätzlich die Fehlerindikatoren eingefügt. Die Trendlinie konnte durch Fixierung auf der Grössenachse so gelegt werden, dass sie innerhalb der Fehlerindikatoren verläuft. Der Pfeil wurde mit einem zusätzlichen Zeichenwerkzeug eingefügt. Quelle: We

#### *Trendlinie*

*Unter Trendlinie versteht man hier das Ergebnis einer Regressionsanalyse. Diese liefert für eine Datenreihe und eine vorgegebene Funktion die Parameter für die bestmögliche Übereinstimmung. Die lineare Regression bestimmt die bestmögliche Gerade.*